# Anleitung | Manual Mode d´emploi | Handleiding

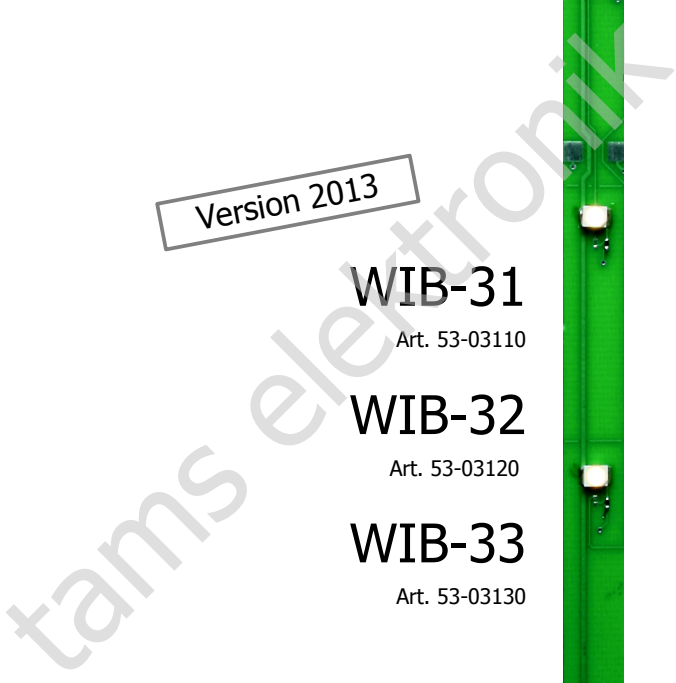

WIB-31 Art. 53-03110

WIB-32 Art. 53-03120

WIB-33 Art. 53-03130

Wageninnenbeleuchtung Carraige lighting Eclairage intérieur pour voitures Rijtuiginterieurverlichting

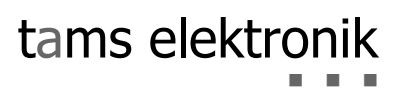

#### © 09/2013 Tams Elektronik GmbH

Alle Rechte, insbesondere das Recht der Vervielfältigung und Verbreitung sowie der Übersetzung vorbehalten. Vervielfältigungen und Reproduktionen in jeglicher Form bedürfen der schriftlichen Genehmigung durch die Tams Elektronik GmbH. © 09/2013 Tams Elektronik GmbH<br>
Alle Rechte, insbesondere das Recht der<br>
Vervielfältigung und Verbreitung sowiel-<br>
der Übersetzung vorbehalten. Verviel-<br>
fältigungen und Reproduktionen in<br>
ieglicher Form bedürfen der schri

Technische Änderungen vorbehalten.

All rights reserved. No part of this publication may be reproduced or transmitted in any form or by any means, electronic or mechanical, including photocopying, without prior permission in writing from Tams Elektronik GmbH. Subject to technical modification.

Tout droits réservés, en particulier les droits de reproduction et de diffusion ainsi que le traduction. Toute duplication ou reproduction sous quelque forme que ce soit nécessite l´accord écrit de la societé Tams Elektronik GmbH.

Sous réserve de modifications techniques.

Alle rechten voorbehouden. Niets uit deze publicatie mag worden vermenigvuldigd opgeslagen of openbaar gemaakt, zonder voorafgaande schriftelijke toestemming van Tams Elektronik GmbH.

Technische wijzigingen voorbehouden.

n

n

n

n

n

n

n

n

n

n

n

n

n

n

n

n

n

n

n

n

- 
- Deutsch 3
- English 23
- Français 43
- $\blacksquare$  Nederlands 63

# Inhaltsverzeichnis

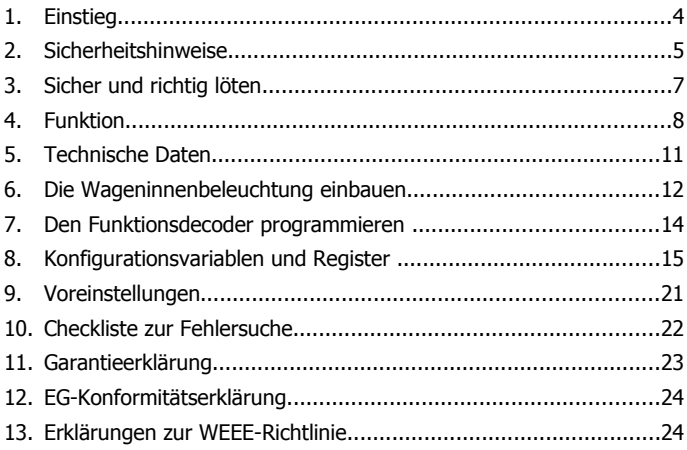

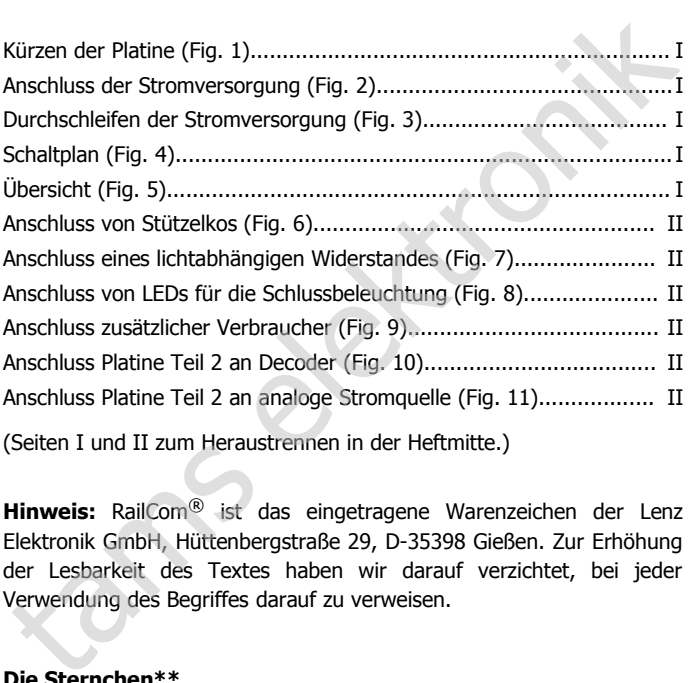

(Seiten I und II zum Heraustrennen in der Heftmitte.)

**Hinweis:** RailCom® ist das eingetragene Warenzeichen der Lenz Elektronik GmbH, Hüttenbergstraße 29, D-35398 Gießen. Zur Erhöhung der Lesbarkeit des Textes haben wir darauf verzichtet, bei jeder Verwendung des Begriffes darauf zu verweisen.

### **Die Sternchen\*\***

In dieser Anleitung sind folgende Hersteller und ihre Produkte erwähnt: Gebr. MÄRKLIN\*\* & Cie. GmbH | Postfach 8 60 | D-73008 Göppingen

# 1. Einstieg

### **Wie Ihnen diese Anleitung weiterhilft**

Die Anleitung hilft Ihnen schrittweise beim sicheren und sachgerechten Einsatz des Moduls. Bevor Sie das Modul einbauen und in Betrieb nehmen, lesen Sie diese Anleitung vollständig durch, besonders die Sicherheitshinweise und den Abschnitt über die Fehlermöglichkeiten und deren Beseitigung. Sie wissen dann, was Sie beachten müssen und vermeiden dadurch Fehler, die manchmal nur mit viel Aufwand wieder zu beheben sind.

Bewahren Sie die Anleitung sorgfältig auf, damit Sie später bei Störungen die Funktionsfähigkeit wieder herstellen können. Sollten Sie das Modul an eine andere Person weitergeben, so geben Sie auch die Anleitung mit.

### **Bestimmungsgemäßer Gebrauch**

Die Wageninnenbeleuchtungen sind für den Einsatz im Modellbau und in Modellbahnanlagen entsprechend den Bestimmungen dieser Anleitung vorgesehen. Jeder andere Gebrauch ist nicht bestimmungsgemäß und führt zum Verlust des Garantieanspruchs.

Die Wageninnenbeleuchtungen sind nicht dafür bestimmt, von Kindern unter 14 Jahren eingebaut zu werden.

Zum bestimmungsgemäßen Gebrauch gehört auch das Lesen, Verstehen und Befolgen dieser Anleitung.

# **! Beachten Sie:**

Die Module sind mit integrierten Schaltkreisen (ICs) bestückt. Diese sind empfindlich gegen elektrostatische Aufladung. Berühren Sie sie daher nicht, bevor Sie sich "entladen" haben. Dazu reicht z.B. ein Griff an einen Heizkörper. Führt zum Verlust des Garantieanspruchs.<br>
Die Wageninnenbeleuchtungen sind nicht dafür bestimmt, von Kindern<br>
unter 14 Jahren eingebaut zu werden.<br>
Zum bestimmungsgemäßen Gebrauch gehört auch das Lesen,<br>
Verstehen und Befo

### **Packungsinhalt überprüfen**

Kontrollieren Sie nach dem Auspacken den Lieferumfang:

- eine oder sechs Wageninnenbeleuchtungen,
- ein oder sechs lichtabhängige Widerstände,
- **zwei oder zwölf rote LEDs,**
- eine Anleitung.

### **Benötigte Materialien**

Zum Anschluss der Wageninnenbeleuchtung benötigen Sie:

- einen Elektroniklötkolben (höchstens 30 Watt) mit dünner Spitze und einen Ablageständer oder eine geregelte Lötstation,
- einen Abstreifer, Lappen oder Schwamm,
- eine hitzebeständige Unterlage,
- einen kleinen Seitenschneider und eine Abisolierzange,
- ggf. eine Pinzette und eine Flachzange,
- **Elektronik-Lötzinn (möglichst 0,5 mm Durchmesser),**
- Leitungslitze (Querschnitt:  $\geq$  0,05 mm<sup>2</sup> für alle Anschlüsse).

Wenn Sie die Platine teilen oder kürzen wollen: eine kleine Metallsäge.

Bei Bedarf, zur externen Stromversorgung der LEDs:

- einen Elko mit einer Spannungsfestigkeit  $> 16$  V oder
- zwei Goldcaps mit einer Spannungsfestigkeit von  $\geq$  5,5 V.

Bei Bedarf, zur externen Stromversorgung der Funktionsausgänge des Decoders: einen Stützelko mit einer Spannungsfestigkeit von  $\geq$  25 V oder  $\geq$  35 V (bei Anschluss an analoge Wechselspannung).

Bei Bedarf: einen Gleichrichter (s. Abschnitt 6, Anschluss Teilstück 2).

# 2. Sicherheitshinweise

### **Mechanische Gefährdung**

Abgeknipste Litzen und Drähte können scharfe Spitzen haben. Dies kann bei unachtsamem Zugreifen zu Hautverletzungen führen. Achten Sie daher beim Zugreifen auf scharfe Spitzen.

Sichtbare Beschädigungen an Bauteilen können zu unkalkulierbaren Gefährdungen führen. Bauen Sie beschädigte Bauteile nicht ein, sondern entsorgen Sie sie fachgerecht und ersetzen Sie sie durch neue.

#### **Elektrische Gefährdung**

- Berühren unter Spannung stehender Teile,
- Berühren leitfähiger Teile, die im Fehlerfall unter Spannung stehen,
- Kurzschlüsse und Anschluss an nicht zulässige Spannung,
- unzulässig hohe Luftfeuchtigkeit und Bildung von Kondenswasser

können zu gefährlichen Körperströmen und damit zu Verletzungen führen. Beugen Sie dieser Gefahr vor, indem Sie die folgenden Maßnahmen durchführen:

- Führen Sie Verdrahtungsarbeiten nur in spannungslosem Zustand durch.
- Führen Sie die Einbauarbeiten nur in geschlossenen, sauberen und trockenen Räumen durch. Vermeiden Sie in Ihrer Arbeitsumgebung Feuchtigkeit, Nässe und Spritzwasser.
- Versorgen Sie das Modul nur mit Kleinspannung gemäß Angabe in den technischen Daten. Verwenden Sie dafür ausschließlich geprüfte und zugelassene Transformatoren.
- Stecken Sie die Netzstecker von Transformatoren und Lötkolben / Lötstationen nur in fachgerecht installierte und abgesicherte Schukosteckdosen. mahmen urchführen: Beugen ursein vor, muenn sie die lougenden Mansmen<br>
americhieren Sie Verdrahtungsarbeiten nur in spannungslosem Zustand<br>
durch.<br>
• Führen Sie die Einbauarbeiten nur in geschlossenen, sauberen und<br>
trocke
- Achten Sie beim Herstellen elektrischer Verbindungen auf ausreichenden Leitungsquerschnitt.
- Nach der Bildung von Kondenswasser warten Sie vor den Arbeiten bis zu 2 Stunden Akklimatisierungzeit ab.
- Verwenden Sie bei Reparaturarbeiten ausschließlich Original-Ersatzteile.

#### **Brandgefährdung**

Wenn die heiße Lötkolbenspitze mit brennbarem Material in Kontakt kommt, entsteht ein Brandherd. Dieser kann zu einem Feuer führen und damit zu Verletzungs- und Lebensgefahr durch Verbrennung und Rauchvergiftung. Stecken Sie den Netzstecker des Lötkolbens oder der Lötstation nur während der Zeit in die Steckdose, während der Sie tatsächlich löten. Halten Sie die Lötkolbenspitze immer sicher von brennbarem Material entfernt. Benutzen Sie einen geeigneten Ablageständer. Lassen Sie den heißen Lötkolben nie unbeaufsichtigt liegen.

### **Thermische Gefährdung**

Wenn Sie versehentlich die heiße Lötkolbenspitze mit Ihrer Haut in Berührung bringen, oder wenn Ihnen flüssiges Lötzinn auf die Haut spritzt, besteht die Gefahr von Hautverbrennungen. Beugen Sie dieser Gefahr vor, indem Sie

- für Ihre Arbeit eine hitzebeständige Unterlage benutzen,
- den Lötkolben nur auf einem geeigneten Ablageständer ablegen,
- beim Löten auf sichere Führung der Lötspitze achten und
- flüssiges Lötzinn mit einem dicken feuchten Lappen oder Schwamm von der Lötspitze abstreifen.

#### **Umgebungs-Gefährdungen**

Eine zu kleine, ungeeignete Arbeitsfläche und beengte Raumverhältnisse können zu versehentlichem Auslösen von Hautverbrennungen oder Feuer führen. Beugen Sie dieser Gefahr vor, indem Sie eine ausreichend große, aufgeräumte Arbeitsfläche mit der nötigen Bewegungsfreiheit einrichten.

#### **Sonstige Gefährdungen**

Kinder können aus Unachtsamkeit oder mangelndem Verantwortungsbewusstsein alle zuvor beschriebenen Gefährdungen verursachen. Um Gefahr für Leib und Leben zu vermeiden, dürfen Kinder unter 14 Jahren die Module nicht einbauen.

## **! Beachten Sie:**

Kleinkinder können die zum Teil sehr kleinen Bauteile mit spitzen Drahtenden verschlucken. Lebensgefahr! Lassen Sie die Bauteile deshalb nicht in die Hände von Kleinkindern gelangen.

In Schulen, Ausbildungseinrichtungen, Hobby- und Selbsthilfewerkstätten ist der Einbau und das Betreiben der Module durch geschultes Personal verantwortlich zu überwachen.

In gewerblichen Einrichtungen sind die Unfallverhütungsvorschriften des Verbandes der gewerblichen Berufsgenossenschaften für elektrische Anlagen und Betriebsmittel zu beachten.

## 3. Sicher und richtig löten

## **! Beachten Sie:**

Bei unsachgemäßem Löten können Gefahren durch Hitze und Feuer entstehen. Vermeiden Sie solche Gefahren: Lesen und befolgen Sie das Kapitel **Sicherheitshinweise** in dieser Anleitung.

- Verwenden Sie einen kleinen Lötkolben mit höchstens 30 Watt Heizleistung. Halten Sie die Lötspitze zunderfrei, damit die Wärme vom Lötkolben gut an die zu lötende Stelle geleitet werden kann.
- Verwenden Sie nur Elektronik-Lötzinn mit einem Flussmittel.
- Verwenden Sie beim Löten von elektronischen Schaltungen nie Lötwasser oder Lötfett. Diese enthalten eine Säure, die Bauteile und Leiterbahnen zerstört. Franchen, Ausbindungsehmendunger, Franchen ist der Einbau und das Betreiben der Module durch geschüttes<br>Personal verantwortlich zu überwachen.<br>In gewerblichen Einrichtungen sind die Unfallverhüttingsvorschriften<br>des Verban
- Löten Sie zügig: Durch zu langes Löten werden Bauteile zerstört. Auch führt es zum Ablösen der Lötaugen oder Kupferbahnen.
- Halten Sie die Lötspitze so auf die Lötstelle, dass sie zugleich Draht und Lötauge berührt. Führen Sie gleichzeitig (nicht zu viel) Lötzinn zu. Sobald das Lötzinn zu fließen beginnt, nehmen Sie es von der Lötstelle fort. Dann warten Sie noch einen Augenblick, bis das haftengebliebene Lötzinn gut verlaufen ist, bevor Sie den Lötkolben von der Lötstelle abnehmen.
- Bewegen Sie die erstellte Lötstelle etwa 5 Sekunden lang nicht.
- Voraussetzung für eine einwandfreie Lötstelle und gutes Löten ist eine saubere, nicht oxydierte Lötspitze. Streifen Sie daher vor jedem Löten überflüssiges Lötzinn und Schmutz mit einem feuchten Schwamm, einem dicken feuchten Lappen oder einem Silikon-Abstreifer ab.
- Prüfen Sie nach dem Löten (am besten mit einer Lupe), ob nicht versehentlich Anschlüsse oder Leiterbahnen mit Zinn überbrückt wurden. Das kann nicht nur zur Fehlfunktion, sondern auch zur Zerstörung von teuren Bauteilen führen. Sie können überstehendes Lötzinn mit der sauberen heissen Lötspitze erneut verflüssigen. Das Lötzinn fließt dann von der Platine auf die Lötspitze.

# 4. Funktion

### **Einsatzmöglichkeiten**

Die Wageninnenbeleuchtungen WIB-31 bis –33 können sowohl in digitalen Anlagen, die im DCC- oder Motorola-Format gesteuert werden, als auch in analogen Modellbahnanlagen eingesetzt werden. Die Spannungsversorgung erfolgt über digitale Booster oder über analoge Wechsel- oder Gleichspannungstrafos.

#### **Aufbau der Platine**

Die Wageninnenbeleuchtungen WIB-31 bis -33 sind mit 8 LEDs bestückt. Die Leuchtfarbe ist:

- WIB-31: gelb
- WIB-32: reinweiß
- WIB-33: warmweiß

Auf der Platine (bzw. dem nach dem Kürzen der Platine verbleibenden Teilstück 1) befinden sich außer den LEDs:

- RailCom-fähiger Funktionsdecoder für DCC- und Motorola-Format,
- drei schaltbare Ausgänge für externe Verbraucher (z.B. Schlusslicht, zusätzliche Beleuchtungen, elektrische Kupplungen),
- integrierter Pufferelko als Flackerschutz,
- Anschlusspunkte für zwei zusätzliche externe Stützelkos zur Versorgung der LEDs und der Funktionsausgänge des Decoders.

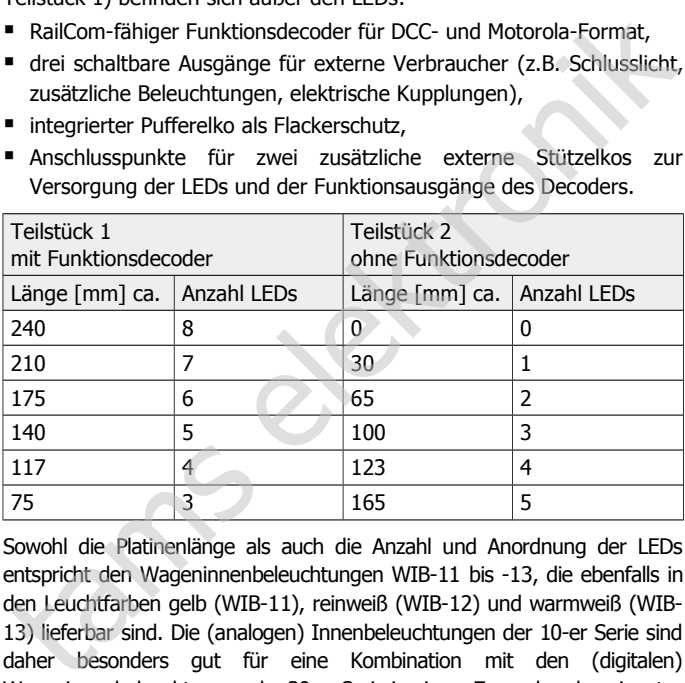

Sowohl die Platinenlänge als auch die Anzahl und Anordnung der LEDs entspricht den Wageninnenbeleuchtungen WIB-11 bis -13, die ebenfalls in den Leuchtfarben gelb (WIB-11), reinweiß (WIB-12) und warmweiß (WIB-13) lieferbar sind. Die (analogen) Innenbeleuchtungen der 10-er Serie sind daher besonders gut für eine Kombination mit den (digitalen) Wageninnenbeleuchtungen der 30-er Serie in einem Zugverband geeignet.

### **Ansteuerung im Digitalbetrieb**

Auf der Platine ist ein Multiprotokoll-Funktionsdecoder integriert, der sowohl Signale im DCC-Format als auch im Motorola-Format auswertet. Er erkennt automatisch, in welchem Format die Zentrale die Signale an seine Adresse sendet. Der Adressumfang ist von dem Format abhängig, mit dem der Decoder angesteuert wird.

- Motorola-Format: 255 Adressen
- DCC- Format: 127 Basis-Adressen oder 10.239 erweiterte Adressen

Im DCC-Format kann der Decoder in allen Fahrstufenmodi (14, 28 oder 128 Fahrstufen) angesteuert werden.

Die Programmierung des Decoders erfolgt für das DCC-Format über die Einstellung der Konfigurationsvariablen (DCC-konform), für das Motorola-Format über Register.

#### **Schalten der Funktionen im Digitalbetrieb**

Die LEDs auf der Platine, die drei Funktionsausgänge des Decoders und weitere Funktionen werden im DCC-Format über die Funktionstasten F0 bis F15 geschaltet. Im Motorola-Format stehen zum Schalten die Funktionstasten F0 bis F4 zur Verfügung. Die Funktionen F5 bis F9 können im Motorola-Format über die Funktionstasten F1 bis F4 und F0, die einer zweiten Decoderadresse zugeordnet werden, geschaltet werden. Die Funktionen F10 bis F15 sind im Motorola-Format nicht verfügbar.

Die Zuordnung der Funktionstasten zu

- den LEDs.
- den Funktionsausgängen des Decoders,
- den weiteren Funktionen (Ein- und Ausschalten des Orientierungslichtes und der Dämmerungsschaltung)

ist frei wählbar. Es ist möglich, einer LED, einem Ausgang oder einer Funktion mehrere Funktionstasten zuzuordnen.

#### **Ansteuerung im Analogbetrieb**

Die Wageninnenbeleuchtungen WIB-31 bis -33 können auch in analogen Modellbahnanlagen eingesetzt werden. Sobald das Fahrzeug auf das Gleis gestellt wird, erkennt der integrierte Decoder automatisch, ob er analog oder digital angesteuert wird, und stellt den entsprechenden Betriebsmodus ein. Die automatische Analogerkennung kann deaktiviert werden. **Ansteuerung im Analogbetrieb**<br>Die Wageninnenbeleuchtungen WIB-31 bis -33 können auch inanalogen Modellbahnanlagen eingesetzt werden. Sobald das Fahrzeug<br>auf das Gleis gestellt wird, erkennt der integrierte Decoder automat

Das Ein- und Ausschalten der LEDs und der Funktionsausgänge ist im Analogbetrieb nicht möglich. Sie können so programmiert werden, dass sie im Analogbetrieb entweder an- oder ausgeschaltet sind. Die Effekte, die für die Ausgänge eingestellt sind, sind auch im Analogbetrieb aktiv.

In analogen Anlagen, die mit Gleichstrom versorgt werden, werden die Ausgänge, die mit F0 geschaltet werden, entsprechend der Fahrtrichtung ein- oder ausgeschaltet. In analogen Wechselstromanlagen ist dieses nicht möglich, da der Decoder den Impuls zur Fahrtrichtungsumschaltung nicht erkennt.

### **Ansteuerung der LEDs**

Die acht LEDs können einzeln, in Gruppen oder gemeinsam ein- und ausgeschaltet werden. Durch entsprechende Programmierung des Decoders können

- die Helligkeit der LEDs einzeln eingestellt werden,
- die LEDs fahrtrichtungsabhängig geschaltet werden,
- beim Einschalten der LEDs Leuchtstoffröhren simuliert werden,
- für jede LED einzeln die Dauer des Einschaltvorgangs der Leuchtstoffröhren-Simulation bis zum Erreichen der gleichmäßigen Beleuchtung und ein Leuchtstoffröhren-Defekt festgelegt werden.

Mit einer Funktionstaste kann von Standardbeleuchtung auf Orientierungslicht umgeschaltet werden (z.B. bei abgestellten Wagen oder Schlafwagen). Die Helligkeit des Orientierungslichtes wird für alle LEDs gemeinsam eingestellt.

Alternativ zur Programmierung mit einer Digitalzentrale kann die Helligkeit der LEDs an einem Trimmpoti (für alle LEDs gemeinsam) eingestellt werden. Die über CVs / Register programmierte Helligkeit der LEDs bleibt dabei wirksam, die Einstellungen am Trimmpoti bewirken lediglich eine Veränderung der Helligkeit um einen für alle LEDs geltenden Faktor.

#### **Ansteuerung der zusätzlichen Funktionsausgänge**

Auf der Platine sind drei Ausgänge für externe Verbraucher, die über den integrierten Decoder gesteuert werden. Der Ausgang AUX2 ist für den Anschluss von LEDs für die Schlusslichter vorgesehen. Die nötigen Vorwiderstände sind bereits auf der Platine integriert.

Die beiden weitere Ausgänge AUX1 und AUX3 stehen z.B. für den Anschluss zusätzlicher Beleuchtungen (z.B. im Führerstand oder in der WC-Kabine) oder elektrischer Kupplungen zur Verfügung. Sie können jeweils mit 300 mA belastet werden.

Alle Ausgänge können richtungsabhängig geschaltet und gedimmt werden.

Die beiden Ausgänge AUX1 und AUX3 bieten außerdem:

- Kickfunktion zum Schalten mancher Arten von elektrischen Kupplungen, bei denen nach dem Schaltvorgang die anliegende Spannung reduziert werden muss, um die Kupplung zu schützen.
- Zufallsschaltung, die den Ausgang in unregelmäßigen Abständen einund ausschaltet (z.B. für die Beleuchtung einer Toilette).

#### **Anschluss eines lichtabhängigen Widerstandes**

Durch Anschluss eines lichtabhängigen Widerstandes können die LEDs und die Funktionsausgänge des Decoder automatisch in Abhängigkeit von der Umgebungsbeleuchtung ein- und ausgeschaltet werden. Die Empfindlichkeit wird über CVs oder Register eingestellt. Die Dämmerungsschaltung wird über eine Funktionstaste aktiviert.

Die Dämmerungsschaltung wirkt sich nur auf die Ausgänge aus, die eingeschaltet sind. Sobald über die Dämmerungsschaltung die Ausgänge ausgeschaltet wurden, können sie nicht mehr über die Funktionstasten eingeschaltet werden. Die Dämmerungsschaltung muss dann zunächst deaktiviert werden. und ausschaltet (z.B. für die Beleuchtung einer Toilette).<br> **Anschluss eines lichtabhängigen Widerstandes**<br>
Durch Anschluss eines lichtabhängigen Widerstandes können die LEDs<br>
und die Funktionsausgänge des Decoder automati

In der Grundeinstellung werden die LEDs eingeschaltet, sobald die Umgebungsbeleuchtung den eingestellten Schwellenwert unterschreitet. Es ist möglich, diese Funktionalität zu invertieren, so dass die Beleuchtung z. B. im Schattenbahnhof automatisch ausgeschaltet wird.

#### **Flackerschutz**

Ein integrierter Pufferelko versorgt die LEDs bei kurzen Stromunterbrechungen, so dass die Beleuchtung auch beim Überfahren von Weichen oder Schmutzstellen nicht flackert. Reicht der integrierte Elko nicht aus, können ein zusätzlicher externer Stützelko mit einer Spannungsfestigkeit von mindestens 16 V oder zwei Goldcaps mit einer Spannungsfestigkeit von mindestens 5,5 V angeschlossen werden.

Für die Versorgung der drei Funktionsausgänge des Decoders kann ebenfalls ein externer Stützelko angeschlossen werden. Die Verwendung von Goldcaps ist hier nicht möglich, da er eine Spannungsfestigkeit von mindestens 25 V bzw. 35 V (beim Anschluss an analoge Wechselspannung) haben muss.

#### **Rückmeldung mit RailCom**

RailCom ist ein Protokoll zur bi-direktionalen Kommunikation in digitalen Modellbahnanlagen, die im DCC-Format gesteuert werden. Es ermöglicht z. B. die Rückmeldung der Adresse und der CV-Einstellungen von RailCom-fähigen Decodern zur Digitalzentrale oder zu speziellen Empfängerbausteinen (Detektoren).

Bei entsprechender Programmierung sendet der integrierte Funktionsdecoder (fortlaufend) die (Basis-, erweiterte oder Consist-) Adresse an die Detektoren (sogenanntes RailCom Broadcast

Datagramm) und übermittelt auf einen entsprechenden RailCom-Auslesebefehl hin eine CV-Meldung.

Das Versenden von RailCom-Messages ist nur in Anlagen möglich, in denen ein DCC-Signal an den Schienen anliegt. Daher ist die Nutzung der RailCom-Funktion in einer reinen Motorola-Umgebung nicht möglich, sondern nur dann, wenn mindestens ein beliebiger anderer Decoder auf der Anlage im DCC-Format angesteuert wird.

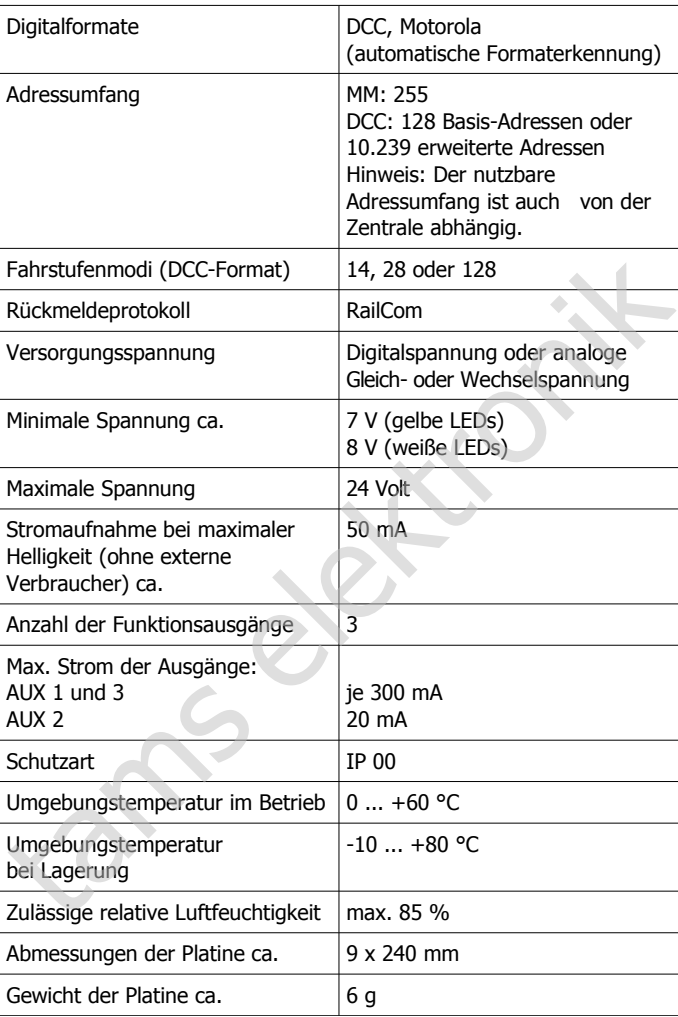

# 5. Technische Daten

# 6. Die Wageninnenbeleuchtung einbauen

#### **Kürzen der Wageninnenbeleuchtung**

Sie können die Platine entlang der Strichellinien auf der Platine durchsägen (s. Fig. 1).

**!** Achten Sie beim Sägen darauf, dass Sie keine Anschlusspads und Bauteile auf der Platine beschädigen.

Nach dem Kürzen verbleiben:

- Teilstück 1 **mit** integriertem Funktionsdecoder, **mit** integriertem Pufferelko, **mit** Anschlussmöglichkeiten für externe Stützelkos und lichtabhängigen Widerstand (LDR).
- Teilstück 2 **ohne** Funktionsdecoder, **ohne** Pufferelko, **ohne** Anschlussmöglichkeiten für externe Stützelkos und lichtabhängigen Widerstand (LDR).

#### **Anschluss an die Stromversorgung**

Löten Sie die Anschlusskabel für die Stromversorgung an die Anschlusspunkte P1, P3 oder P5 (von der linken Schiene) und die Anschlusspunkte P2, P4 oder P6 (von der rechten Schiene) an. Beachten Sie den Anschlussplan Fig. 2.

Sie können die Stromversorgung von einer zur nächsten Platine durchschleifen und damit mehrere Wageninnenbeleuchtungen von einer Stromquelle aus versorgen. Beachten Sie den Anschlussplan Fig. 3.

**!** Wenn Sie stromübertragende Kupplungen einsetzen, achten Sie darauf, dass der maximale Strom der Kupplungen nicht überschritten wird!

#### **Anschluss von Stützelkos**

Um stromlose Abschnitte zu überbrücken, können Sie an die Platine (Teilstück 1) externe Stützelkos anschließen.

Zur Versorgung der

- LEDs: einen Elko mit mindestens 16 V Spannungsfestigkeit oder zwei Goldcaps mit mindestens 5,5 V Spannungsfestigkeit. Löten Sie diese entsprechend Fig. 6 an die Anschlusspunkte E1(+) und E1(-) an.
- Verbraucher, die an die Ausgänge des integrierten Funktionsdecoders angeschlossen sind: einen Elko mit mindestens 25 V oder beim Anschluss an analoge Wechselspannung - 35 V Spannungsfestigkeit. Löten Sie diesen entsprechend Fig. 6 an die Anschlusspunkte E2(+) und E2(-) an. Löten Sie die Anschlusskabel für die Stromversorgung an die<br>Anschlusspunkte P1, P3 oder P5 (von der linken Schiene) und die<br>Anschlusspunkte P2, P4 oder P5 (von der linken Schiene) und die<br>Reachten Sie den Anschlussplan Fig

Wählen Sie Elkos bzw. Goldcaps mit möglichst großer Kapazität. Da die Gehäuse von Elkos und Goldcaps um so größer sind, je größer ihre Kapazität ist, wird die maximale Kapazität durch den Platz, der zur Unterbringung des Elkos zur Verfügung steht, begrenzt.

#### **Anschluss eines lichtabhängigen Widerstands**

Sie können die LEDs und die Funktionsausgänge in Abhängigkeit von der Umgebungsbeleuchtung automatisch ein- und ausschalten, wenn Sie einen lichtabhängigen Widerstand entsprechend Fig. 7 an die Anschlusspunkte LDR1 und LDR2 anschließen.

#### **Anschluss von LEDs an den Ausgang AUX2**

Der Ausgang AUX2 ist für den Anschluss von LEDs für die hintere Zugbeleuchtung vorgesehen. Der maximal zulässige Gesamtstrom der LEDs beträgt 20 mA. Die erforderlichen Vorwiderstände sind auf der Platine integriert. Löten Sie die LEDs entsprechend Fig. 8 an die Anschlusspunkte AUX2 und RL2 an.

**!** Schließen Sie keine Glühlämpchen an den Ausgang AUX2 an! Diese haben einen Stromverbrauch von mehr als 20 mA. Der Ausgang wird bei Inbetriebnahme zerstört.

#### **Anschluss von Verbrauchern an die Ausgänge AUX1 und AUX3**

Prüfen Sie vor dem Anschluss von zusätzlichen Beleuchtungen, Kupplungen oder anderen Zusatzgeräten an die Ausgänge AUX1 und AUX3, ob der Strom unterhalb des maximal zulässigen Wertes von 300 mA liegt. Werden Verbraucher mit höherem Strom an das Modul angeschlossen, wird der Ausgang bei der Inbetriebnahme zerstört.

Beachten Sie den Anschlussplan Fig. 9. Entfernen Sie eventuell vorhandene Dioden in den Zuleitungen zu Lampen. Wenn der Rückleiter des Verbrauchers bereits mit Fahrzeugmasse verbunden ist, brauchen Sie den Verbraucher nur an den Ausgang anzuschließen. Ist das nicht der Fall, verbinden Sie den Rückleiter des Verbrauchers mit dem Rückleiter für alle Funktionen des Bausteins (Punkt RL1) an.

**!** Wenn Sie Verbraucher an den Rückleiter für alle Funktionen (Punkt RL1) anschließen, müssen Sie sie isolieren. Die Verbraucher dürfen keinen Kontakt zu Metallteilen des Fahrzeugs haben. Kurzschlussgefahr! Der Baustein wird bei Inbetriebnahme zerstört.

**!** Der Rückleiter für alle Funktionen (Punkt RL1) darf auf keinen Fall mit Fahrzeugmasse verbunden werden. Kurzschlussgefahr! Der Baustein wird bei Inbetriebnahme zerstört.

#### **Anschluss von Teilstück 2**

Das abgesägte Teilstück 2 können Sie als LED-Platine weiterverwenden. Sie können es entweder entsprechend Fig. 10 an den Ausgang eines Lok- oder Funktionsdecoders (z.B. den integrierten Funktionsdecoder auf Teilstück 1) anschließen und dann die LEDs digital schalten oder entsprechend Fig. 11 direkt mit einer analogen Stromversorgung verbinden. (Punkt RL1) anschließen, müssen Sie sie isolieren. Die Verbraucher<br>
(Punkt RL1) anschließen, müssen Sie sie isolieren. Die Verbraucher<br>
dürfen keinen Kontakt zu Metallteilen des Fahrzeugs haben.<br>
Kurzschlussgefahr! Der Bau

Den fünf Anschlusspunkten L4 bis L8 sind den LEDs 4 bis 8 auf der Platine zugeordnet. Wenn Sie die Anschlusspunkte einzeln mit verschiedenen Ausgängen eines Decoders verbinden, können Sie jede LED im Digitalbetrieb einzeln ansteuern.

Verbinden Sie den Anschlusspunkt RL3 mit dem Rückleiter für alle Funktionen auf dem Decoder bzw. mit der analogen Stromversorgung. Bei Verwendung in analogen Anlagen müssen Sie einen Gleichrichter zwischenschalten (s. Fig. 11).

### **Einstellung der Helligkeit der LEDs**

Alternativ zur Programmierung mit einer Digitalzentrale kann die Helligkeit für alle LEDs gemeinsam an einem Trimmpoti (sieh Fig. 5) eingestellt werden. Verwenden Sie zum Einstellen des Trimmpotis einen kleinen Schraubendreher.

Die ggf. über CVs / Register programmierte Helligkeit der LEDs bleibt wirksam, die Einstellungen am Trimmpoti bewirken lediglich eine Veränderung der Helligkeit um einen für alle LEDs geltenden Faktor.

#### **Befestigung der Wageninnenbeleuchtung**

Fixieren Sie die Platine unter dem Dach des Wagens. Verwenden Sie dafür z.B. doppelseitiges Klebeband.

# 7. Den Funktionsdecoder programmieren

Der integrierte Funktionsdecoder wird mit Hilfe der Digitalzentrale programmiert.

- Im DCC-Format: über Konfigurationsvariablen (CVs) oder mittels Hauptgleisprogrammierung. Bei DCC-Zentralen, die lediglich die Registerprogrammierung ermöglichen, ist nur die Einstellung der Register 1 und 5 (entsprechend CV#1 und CV#29) möglich.
- Im Motorola-Format: über Register.

Beachten Sie: Beim Programmieren darf kein Stützelko oder Goldcap an E1 oder E2 angeschlossen sein, da sonst Probleme (z.B. Fehlermeldungen) auftreten.

#### **Programmierung mit DCC-Zentralen**

Beachten Sie den betreffenden Abschnitt in der Bedienungsanleitung Ihrer Zentrale, in der die byteweise Programmierung der CV-Variablen beschrieben ist.

#### **Programmierung mit Motorola-Zentralen**

**Hinweis:** Wenn Sie eine Zentrale einsetzen, die sowohl das DCC- als auch das Motorola-Format sendet, ist die Programmierung des Decoders im DCC-Format empfehlenswert. Sie können den Decoder nach dem Programmieren auch im Motorola-Format ansteuern.

Stellen Sie das Fahrzeug auf ein Gleisoval oder ein Gleisstück, das mit dem Gleis-Ausgang der Zentrale (nicht mit dem Anschluss für das Programmier-Gleis) verbunden ist. Stellen Sie sicher, dass kein weiteres Fahrzeug auf dem Gleis steht, da der darin befindliche Decoder sonst ggf. ebenfalls programmiert wird. **Programmierung mit Motorola-Zentralen**<br> **Programmierung mit Motorola-Entralen**<br> **Programmierung mit Motorola-Format** sendet, ist die Programmierung des<br>
Decoders im DCC-Format empfehlenswert. Sie können den Decoder<br>
Stell

Während des Programmiervorgangs wird über die LEDs angezeigt, welche Eingabe der Decoder erwartet:

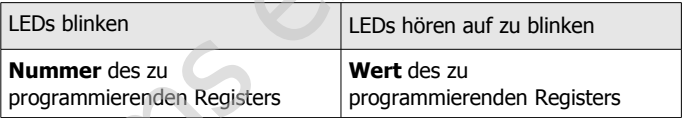

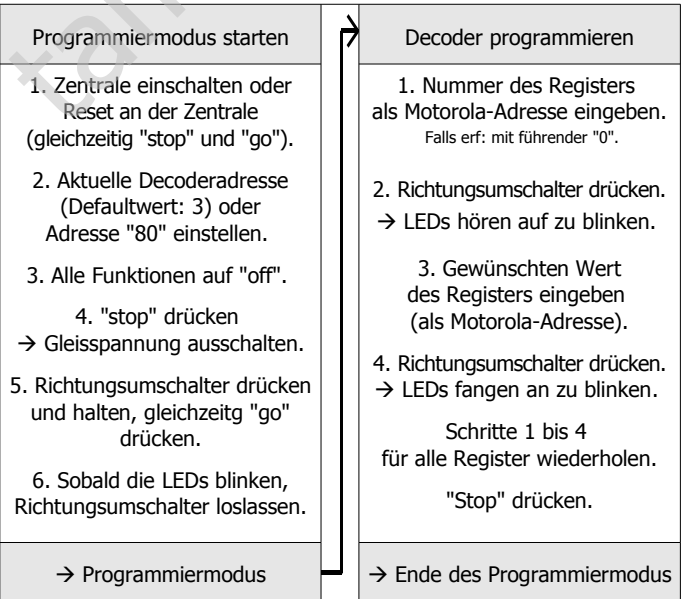

#### **Programmierung mit Märklin\*\* Central Station und Mobile Station**

Mit der Central Station und der Mobile Station von Märklin\*\* können Sie die Register programmieren, allerdings ist der Eingabewert auf 80 begrenzt. Rufen Sie dazu die Artikel-Nr. 29750 aus der Lokdatenbank auf und programmieren Sie den Decoder dann so, wie für diese Artikel-Nr. in der Anleitung der Central Station oder der Mobile Station beschrieben.

### **Programmierung mit dem CV-Navi**

Anstatt die Konfigurationsvariablen oder Register des Decoders mit Hilfe der Digitalzentrale zu programmieren, können Sie für die Programmierung die Software CV-Navi verwenden. Den kostenlosen Download finden Sie auf unserer Hompepage [\(www.tams-online.de\).](http://www.tams-online.de/)

# 8. Konfigurationsvariablen und Register

In der nachfolgenden Tabelle sind alle Konfigurationsvariablen (für das DCC-Format) und Register (für das Motorola-Format) aufgeführt, die für den integrierten Funktionsdecoder eingestellt werden können.

In der Tabelle sind in der Spalte "CV-Nr." die Nummern der Konfigurationsvariablen für die Programmierung im DCC-Format und unter Reg.-Nr. die Nummern der Register für die Programmierung im Motorola-Format angegeben. Die Defaultwerte sind die Werte, die bei Auslieferung eingestellt sind, und die nach einem Reset eingestellt werden. DCC-Format) und Register (für das Motorola-Format) aufgeführt, die für<br>den integrierten Funktionsdecoder eingestellt werden können.<br>
In der Tabelle sind in der Spalte "CV-Nr." die Nummern der<br>
Inter Reg.-Nr. die Nummern d

Wenn Sie nicht alle Konfigurationsvariablen bzw. Register einzeln programmieren wollen, können Sie auf verschiedene Voreinstellungen zurückgreifen (s. CV#130 und Abschnitt 9.)

Hinweis: Bei Variablen, in denen verschiedene Eigenschaften eingestellt werden können, ergibt sich der Eingabewert durch Addition der den betreffenden Eigenschaften zugeordneten Zahlenwerte.

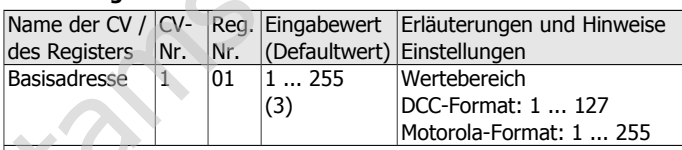

#### **Einstellung der Adresse**

Hinweis: Wenn für die Basisadresse ein höherer Wert als 127 programmiert wird und die Verwendung erweiterter Adressen in CV#29 ausgeschaltet ist, reagiert der Decoder nicht auf Befehle im DCC-Format.

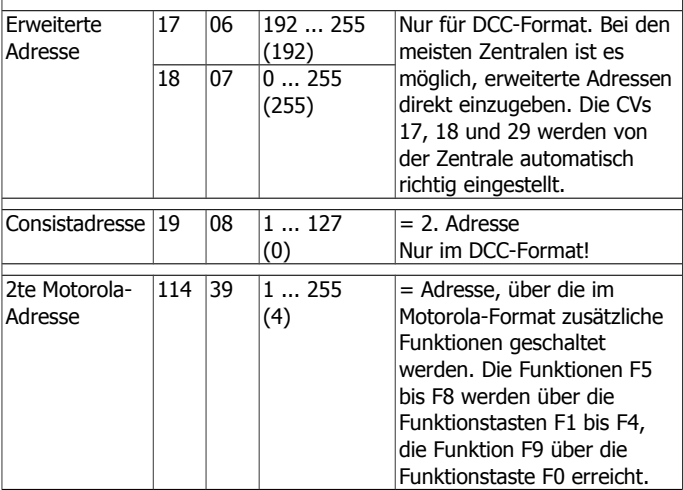

#### **Informationen / Nur lesbar**

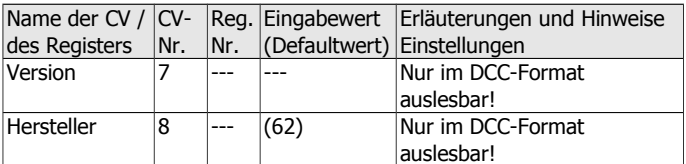

#### **Hilfsfunktionen**

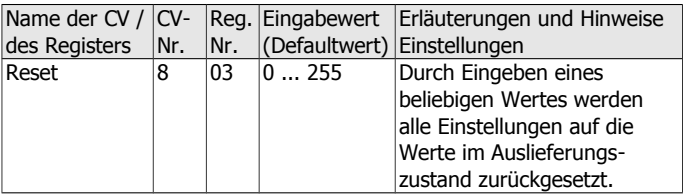

#### **Grundeinstellungen**

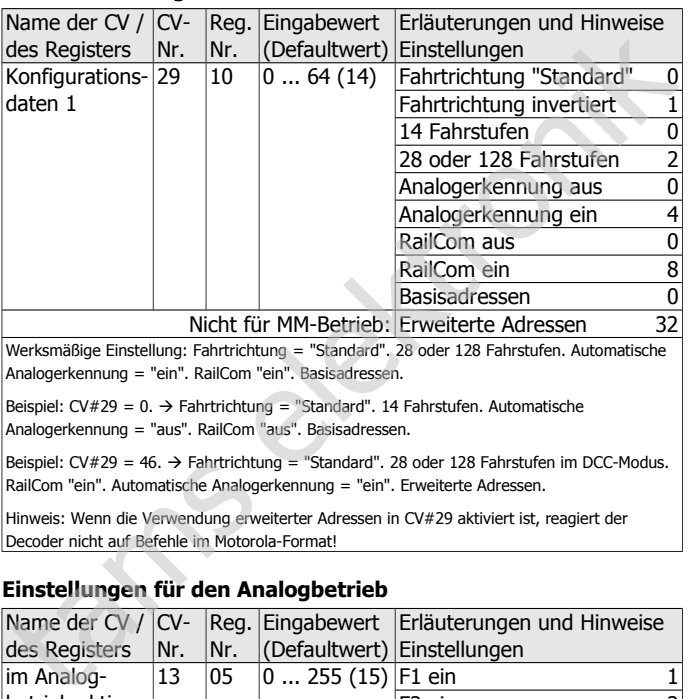

Nicht für MM-Betrieb: Erweiterte Adressen 32 Werksmäßige Einstellung: Fahrtrichtung = "Standard". 28 oder 128 Fahrstufen. Automatische Analogerkennung = "ein". RailCom "ein". Basisadressen.

Beispiel: CV#29 = 0.  $\rightarrow$  Fahrtrichtung = "Standard". 14 Fahrstufen. Automatische Analogerkennung = "aus". RailCom "aus". Basisadressen.

Beispiel: CV#29 = 46. → Fahrtrichtung = "Standard". 28 oder 128 Fahrstufen im DCC-Modus. RailCom "ein". Automatische Analogerkennung = "ein". Erweiterte Adressen.

Hinweis: Wenn die Verwendung erweiterter Adressen in CV#29 aktiviert ist, reagiert der Decoder nicht auf Befehle im Motorola-Format!

#### **Einstellungen für den Analogbetrieb**

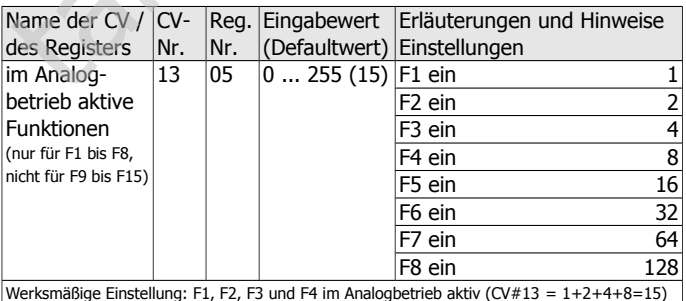

Werksmäßige Einstellung: F1, F2, F3 und F4 im Analogbetrieb aktiv (CV#13 = 1+2+4+8=15)

#### **RailCom-Einstellungen**

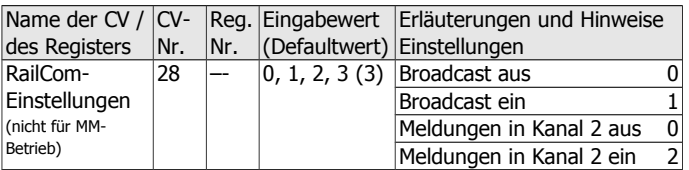

Hinweis: Wird die Wageninnenbeleuchtung in einem Zugverband mit einem weiteren RailCom-Decoder eingesetzt, ist es empfehlenswert, das RailCom-Broadcast auszuschalten, da sonst Störungen bei der Übermittlung der Adresse auftreten.

#### **Grundeinstellungen für die LEDs und die Ausgänge**

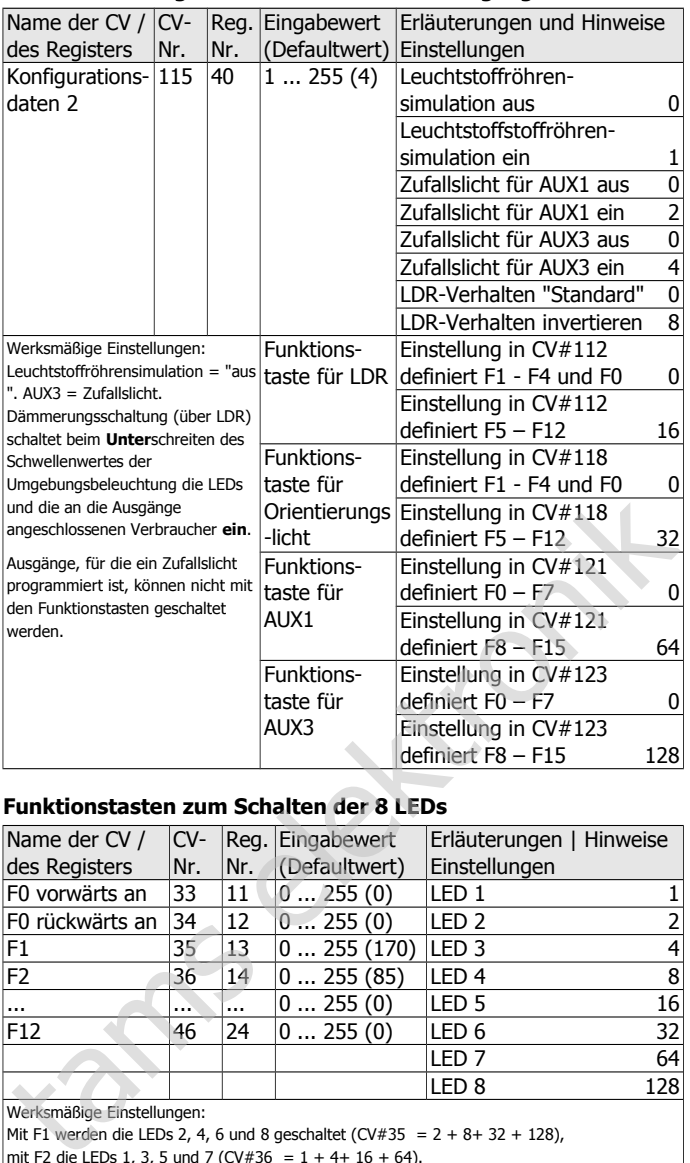

#### **Funktionstasten zum Schalten der 8 LEDs**

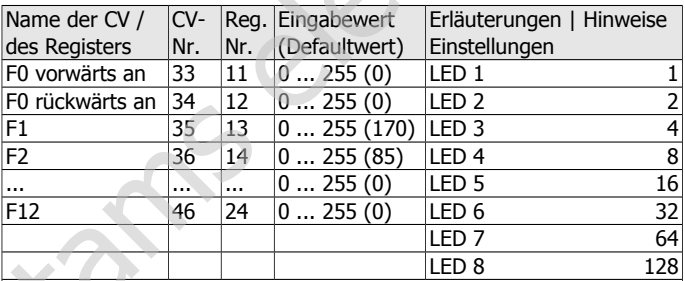

Werksmäßige Einstellungen:

Mit F1 werden die LEDs 2, 4, 6 und 8 geschaltet (CV#35 =  $2 + 8 + 32 + 128$ ),

mit F2 die LEDs 1, 3, 5 und 7 (CV#36 =  $1 + 4 + 16 + 64$ ).

Die übrigen Funktionstasten haben keine Auswirkung auf die LEDs.

#### **Funktionstasten zum Schalten der Ausgänge AUX1 und AUX3**

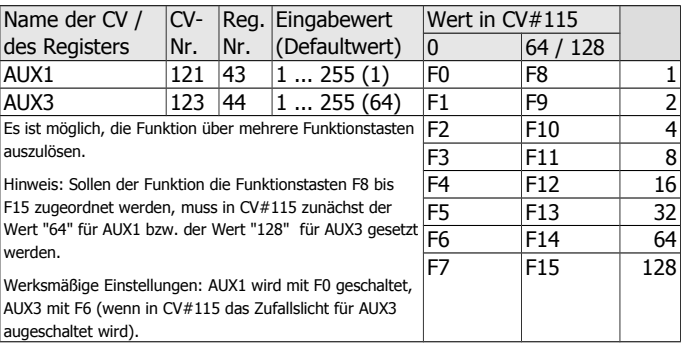

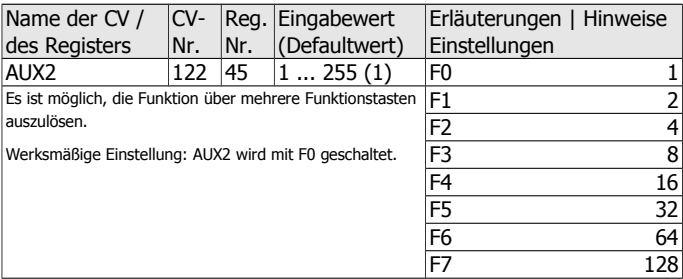

#### **Richtungsabhängigkeit der LEDs und der Ausgänge**

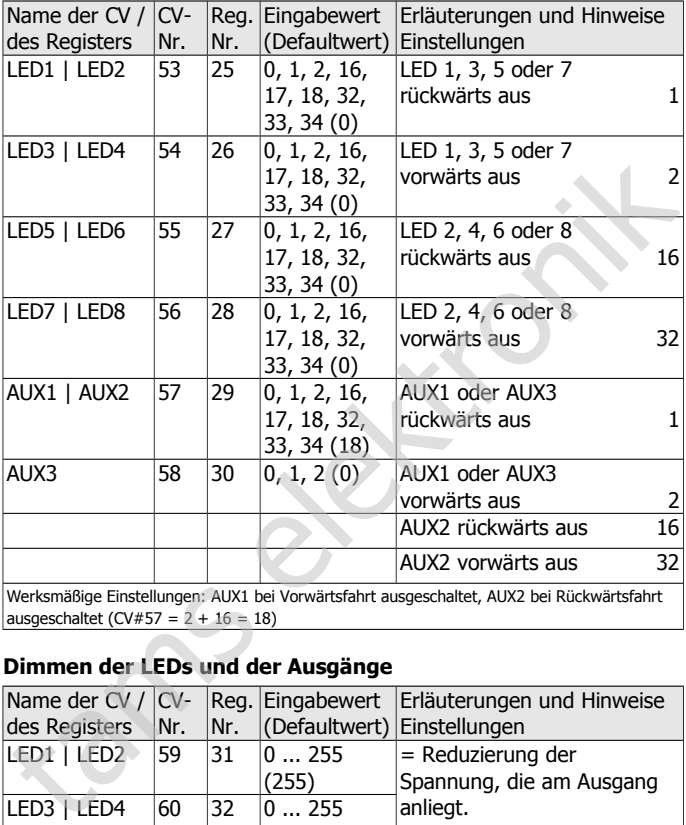

Werksmäßige Einstellungen: AUX1 bei Vorwärtsfahrt ausgeschaltet, AUX2 bei Rückwärtsfahrt ausgeschaltet (CV#57 =  $2 + 16 = 18$ )

#### **Dimmen der LEDs und der Ausgänge**

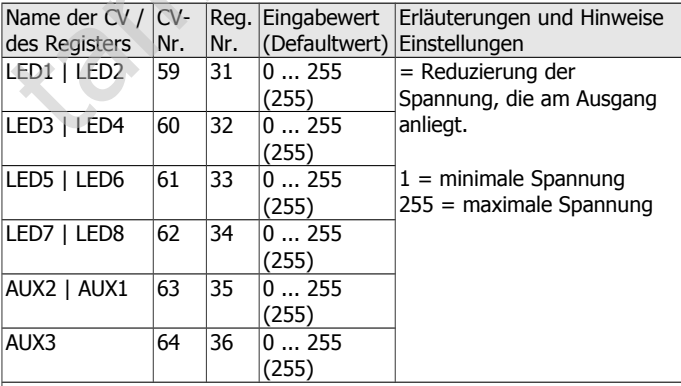

Für jeden der Ausgänge kann ein Wert zwischen 0 und 15 gewählt werden. Für die ungeraden LEDs und Ausgänge wird der gewünschte Wert direkt eingeben, für die geraden LEDs und Ausgänge der mit 16 multiplizierte Wert.

Beispiel: Für LED1 Wert "14" und für LED2 Wert "2"  $\rightarrow$  Eingabewert in CV#59: 14 + 2x16 = 46

Bei Ausgängen, für die eine Leuchtstoffröhren-Simulation oder ein Zufallslicht programmiert ist, haben Einstellungen in CV ##59 bis 64 keine Wirkung.

#### **Einstellungen für die Dämmerungsschaltung**

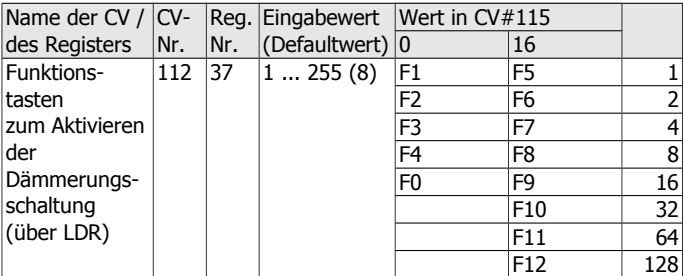

Es ist möglich, die Funktion über mehrere Funktionstasten auszulösen. Hinweis: Sollen der Funktion die Funktionstasten F5 bis F12 zugeordnet werden, muss in CV#115 zunächst der Wert "16" gesetzt werden.

Werksmäßige Einstellung: Die Dämmerungsschaltung wird mit F4 geschaltet.

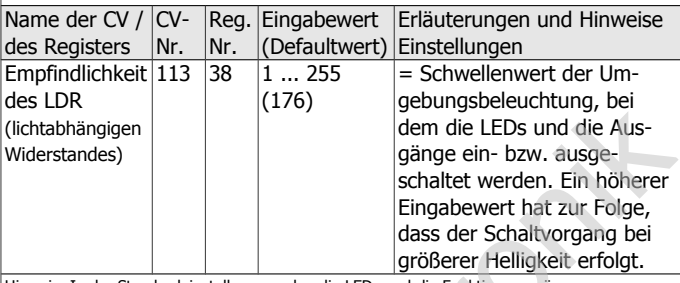

Hinweis: In der Standardeinstellung werden die LEDs und die Funktionsausgänge eingeschaltet, wenn die Umgebungsbeleuchtung den Schwellenwert unter-schreitet. Durch entsprechende Programmierung in CV#115 kann das Verhalten umgekehrt werden (z.B. um die Beleuchtung im Schattenbahnhof automatisch auszuschalten).

#### **Einstellungen für das Orientierungslicht**

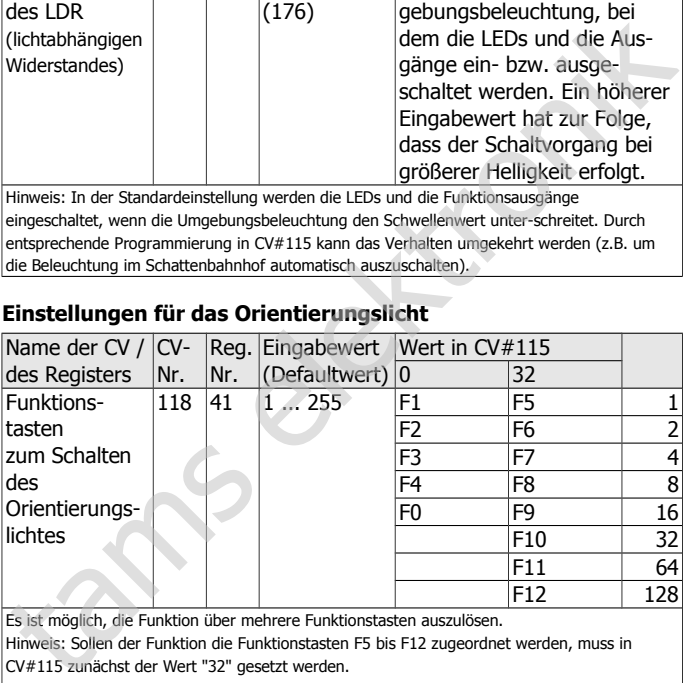

Es ist möglich, die Funktion über mehrere Funktionstasten auszulösen.

Hinweis: Sollen der Funktion die Funktionstasten F5 bis F12 zugeordnet werden, muss in CV#115 zunächst der Wert "32" gesetzt werden.

Werksmäßige Einstellung: Die Orientierungslicht wird mit F3 geschaltet.

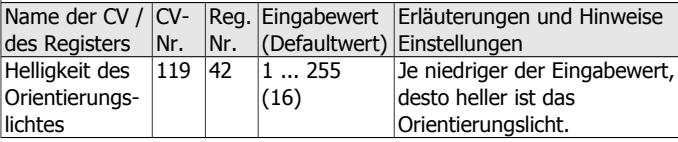

#### **Einstellungen für die Leuchtstoffröhren-Simulation**

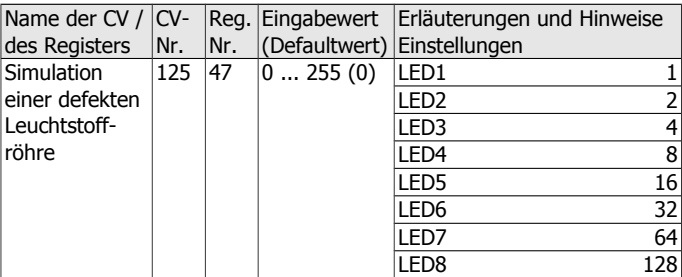

# WIB-31 | WIB-32 | WIB-33 Deutsch

Werksmäßige Einstellung: Für keine der acht LEDs ist die Simulation einer defekten Leuchtstoffröhre definiert.

Hinweis: Die Einstellungen in CV#125 wird nur dann wirksam, wenn in CV#115 die Leuchtstoffröhrensimulation aktiviert wurde (Werkseinstellungen: keine Leuchtstoffröhrensimulation).

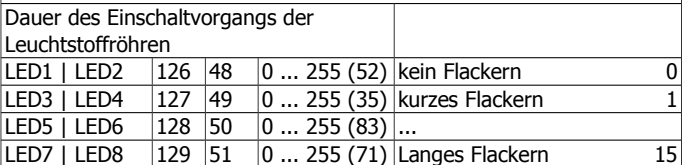

Für jeden der Ausgänge kann ein Wert zwischen 0 und 15 gewählt werden. Für die geraden Ausgänge wird der gewünschte Wert direkt eingeben, für die ungeraden Ausgänge der mit 16 multiplizierte Wert.

Beispiel: Für LED1 Wert "2" und für LED2 "14" $\rightarrow$  Eingabewert: 46 (=2x16 + 14)

Hinweis: Die Einstellungen in CV#125 bis 129 werden nur dann wirksam, wenn in CV#115 die Leuchtstoffröhrensimulation aktiviert wurde (in Werkseinstellungen: nicht aktiviert).

#### **Einstellen der Kickzeit für AUX1 und AUX3**

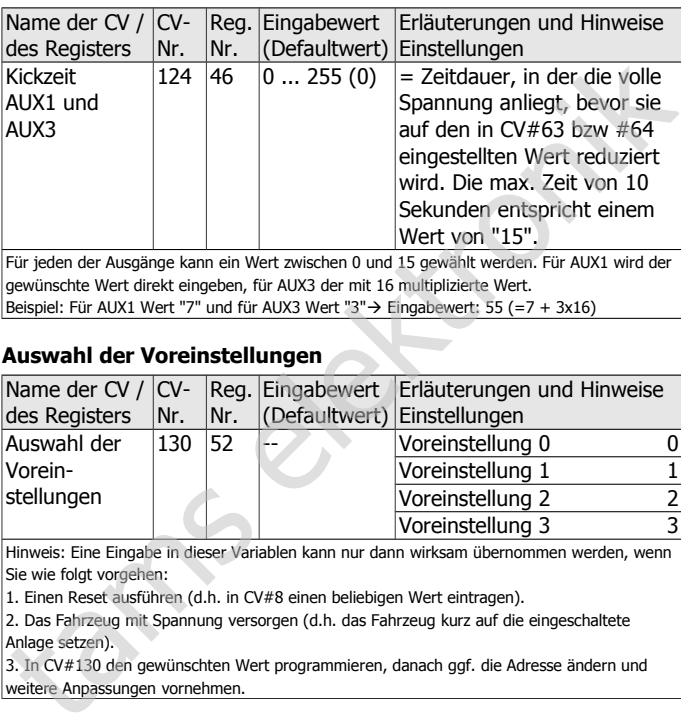

Für jeden der Ausgänge kann ein Wert zwischen 0 und 15 gewählt werden. Für AUX1 wird der gewünschte Wert direkt eingeben, für AUX3 der mit 16 multiplizierte Wert. Beispiel: Für AUX1 Wert "7" und für AUX3 Wert "3" $\rightarrow$  Eingabewert: 55 (=7 + 3x16)

#### **Auswahl der Voreinstellungen**

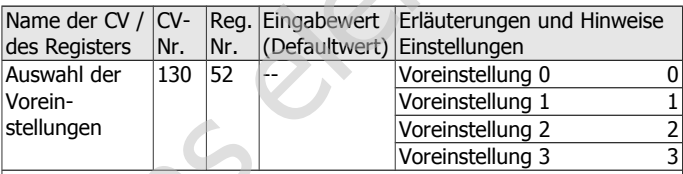

Hinweis: Eine Eingabe in dieser Variablen kann nur dann wirksam übernommen werden, wenn Sie wie folgt vorgehen:

1. Einen Reset ausführen (d.h. in CV#8 einen beliebigen Wert eintragen).

2. Das Fahrzeug mit Spannung versorgen (d.h. das Fahrzeug kurz auf die eingeschaltete Anlage setzen).

3. In CV#130 den gewünschten Wert programmieren, danach ggf. die Adresse ändern und weitere Anpassungen vornehmen.

# 9. Voreinstellungen

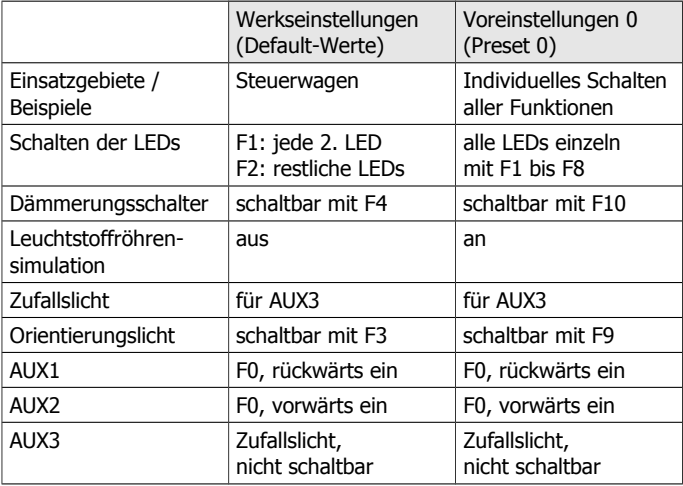

### Deutsch WIB-31 | WIB-32 | WIB-33

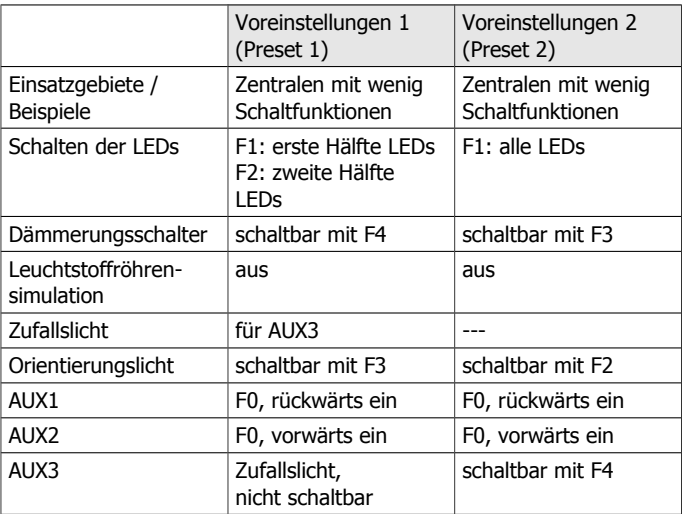

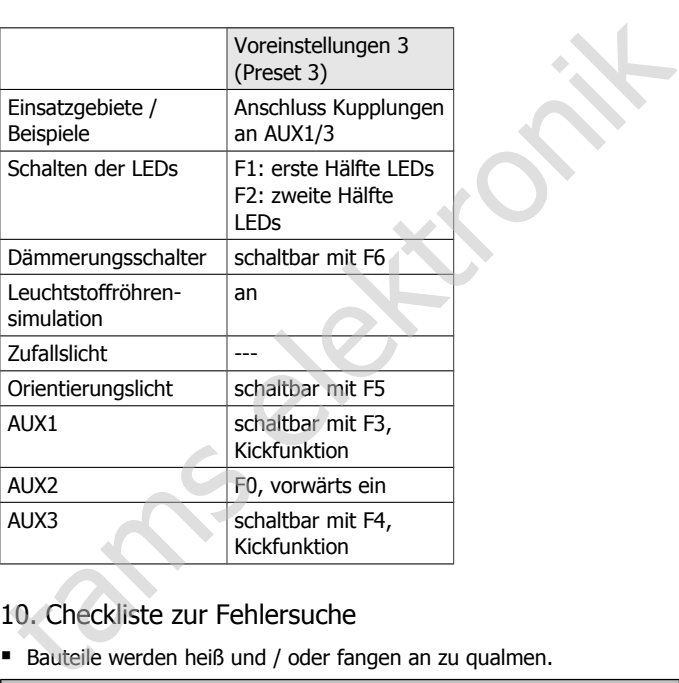

# 10. Checkliste zur Fehlersuche

Bauteile werden heiß und / oder fangen an zu qualmen.

**!** Trennen Sie sofort die Verbindung zur Versorgungsspannung!

Mögliche Ursache: Ein oder mehrere Anschlüsse sind verkehrt angelötet.  $\rightarrow$  Überprüfen Sie die Anschlüsse.

Mögliche Ursache: Kurzschluss. Der Baustein berührt an einer Stelle die Fahrzeugmasse.  $\rightarrow$  Überprüfen Sie die Anschlüsse. Es ist möglich, dass der Baustein durch den Kurzschluss irreparabel beschädigt wurde.

- Das Licht geht beim Hochschalten der Fahrstufen an und aus oder das Licht lässt sich nicht ein- bzw. ausschalten. Mögliche Ursache: Der DCC-Fahrstufenmodus des Decoders und der digitalen Zentrale stimmen nicht überein. Beispiel: Die Zentrale befindet sich im Modus 28 Fahrstufen, der Decoder jedoch im Modus 14 Fahrstufen.  $\rightarrow$  Ändern Sie den Fahrstufenmodus an der Zentrale und / oder am Decoder.
- Der Decoder reagiert nicht im Analogbetrieb. Mögliche Ursache: Der Analogbetrieb ist ausgeschaltet.  $\rightarrow$  Ändern Sie den Wert für CV #29.

### WIB-31 | WIB-32 | WIB-33 Deutsch

 Nach dem Programmieren entsprechen die Funktionen nicht Ihren Vorstellungen.

Mögliche Ursache: Die eingegebenen Werte für die CV-Variablen sind unstimmig.  $\rightarrow$  Führen Sie einen Reset aus und testen Sie die Platine zunächst mit den Default-Werten. Programmieren Sie den Decoder dann neu.

- Die LEDs leuchten nicht und / oder die an die Ausgänge angeschlossenen Verbraucher haben keine Funktion. Mögliche Ursache: Der Anschluss an die Stromversorgung ist unterbrochen.  $\rightarrow$  Überprüfen Sie den Anschluss des Bausteins. Mögliche Ursache: Die Dämmerungsschaltung ist aktiviert und der Schwellenwert der Umgebungsbeleuchtung ist falsch eingestellt.  $\rightarrow$  Überprüfen Sie Einstellungen in CV#112, CV#113 und CV#115.
- **Ein Ausgang lässt sich nicht schalten.** Mögliche Ursache: Die Dämmerungsschaltung ist aktiviert und hat die LEDs und die Ausgänge automatisch ausgeschaltet.  $\rightarrow$  Schalten Sie die Dämmerungsschaltung aus.

Mögliche Ursache: In CV#115 sind andere Adressbereiche zum Schalten der Ausgänge definiert als angenommen.  $\rightarrow$  Prüfen Sie die Eingaben in CV#115.

Die Beleuchtungen und / oder sonstigen Verbraucher werden nicht entsprechend der Fahrtrichtung geschaltet.

Mögliche Ursache: In CV#29 ist die Fahrtrichtung falsch definiert.

Mögliche Ursache: Die Eingaben in CV#33, #34 und / oder ##53 - 58 sind falsch.  $\rightarrow$  Prüfen Sie die Eingaben.

#### **Technische Hotline**

Bei Rückfragen zum Einsatz des Moduls hilft Ihnen unsere Technische Hotline (Telefonnummer und Mailadresse s. letzte Seite).

#### **Reparaturen**

Ein defektes Modul können Sie uns zur Reparatur einschicken (Adresse s. letzte Seite). Im Garantiefall ist die Reparatur für Sie kostenlos. Bei Schäden, die nicht unter die Garantie fallen, berechnen wir für die Reparatur maximal 50 % des aktuellen Verkaufspreises laut unserer gültigen Preisliste. Wir behalten uns vor, die Reparatur eines Moduls abzulehnen, wenn diese technisch nicht möglich oder unwirtschaftlich ist. Sommer und Mail andere Adressbereiche zum Schalten der Ausgänge definiert als angenommen.  $\rightarrow$  Prüfen Sie die Eingaben in CV#115 sind andere Adressbereiche zum Schalten der Ausgänge definiert als angenommen.  $\rightarrow$  Prüfen S

# 11. Garantieerklärung

Für dieses Produkt gewähren wir freiwillig 2 Jahre Garantie ab Kaufdatum des Erstkunden, maximal jedoch 3 Jahre nach Ende der Serienherstellung des Produktes. Erstkunde ist der Verbraucher, der als erstes das Produkt erworben hat von uns, einem Händler oder einer anderen natürlichen oder juristischen Person, die das Produkt im Rahmen ihrer selbständigen beruflichen Tätigkeit wieder verkauft oder einbaut. Die Garantie besteht neben den gesetzlichen Gewährleistungsansprüchen, die dem Verbraucher gegenüber dem Verkäufer zustehen.

Der Umfang der Garantie umfasst die kostenlose Behebung der Mängel, die nachweisbar auf von uns verarbeitetes, nicht einwandfreies Material oder auf Fabrikationsfehler zurückzuführen sind. Bei Bausätzen übernehmen wir die Gewähr für die Vollständigkeit und einwandfreie Beschaffenheit der Bauteile, sowie eine den Kennwerten entsprechende Funktion der Bauelemente in uneingebautem Zustand. Wir garantieren die Einhaltung der technischen Daten bei entsprechend der Anleitung durchgeführtem Aufbau des Bausatzes und Einbau der fertigen Schaltung sowie vorgeschriebener Inbetriebnahme und Betriebsweise.

Wir behalten uns eine Reparatur, Nachbesserung, Ersatzlieferung oder Rückerstattung des Kaufpreises vor. Weitergehende Ansprüche sind ausgeschlossen. Ansprüche auf Ersatz von Folgeschäden oder aus Produkthaftung bestehen nur nach Maßgabe der gesetzlichen Vorschriften. Schaltung sowie vorgeschriebener Inbetriebnahme und Betriebsweise.<br>
Wir behalter uns eine Reparatur, Nachbesserung, Ersatzlieferung oder<br>
Rückerstattung des Kaufpreises vor. Weitergehende Ansprüche sind<br>
ausgeschlossen. An

Voraussetzung für die Wirksamkeit dieser Garantie ist die Einhaltung der Bedienungsanleitung. Der Garantieanspruch erlischt darüberhinaus in folgenden Fällen:

- bei eigenmächtiger Abänderung der Schaltung,
- bei Reparaturversuchen am Fertig-Baustein oder Fertig-Gerät,
- bei Schäden durch Eingriffe fremder Personen,
- bei Fehlbedienung oder Schäden durch fahrlässige Behandlung oder Missbrauch.

# 12. EG-Konformitätserklärung

Dieses Produkt erfüllt die Forderungen der nachfolgend genannten EU-Richtlinien und trägt hierfür die CE-Kennzeichnung.

2004/108/EG über elektromagnetische Verträglichkeit. Zu Grunde liegende Normen: EN 55014-1 und EN 61000-6-3. Um die elektromagnetische Verträglichkeit beim Betrieb aufrecht zu erhalten, beachten Sie die folgende Maßnahmen:

- Schließen Sie den Versorgungstransformator nur an eine fachgerecht installierte und abgesicherte Schukosteckdose an.
- Nehmen Sie keine Veränderungen an den Original-Bauteilen vor und befolgen Sie die Hinweise, Anschluss- und Bestückungspläne in dieser Anleitung genau.
- Verwenden Sie bei Reparaturarbeiten nur Original-Ersatzteile.

2011/65/EG zur Beschränkung der Verwendung bestimmter gefährlicher Stoffe in Elektro- und Elektronikgeräten (RoHS). Zu Grunde liegende Norm: EN 50581.

# 13. Erklärungen zur WEEE-Richtlinie

Dieses Produkt erfüllt die Forderungen der EU-Richtlinie 2012/19/EG über Elektro- und Elektronik-Altgeräte (WEEE).

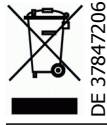

Die Tams Elektronik GmbH ist gem. § 6 Abs. 2 des deutschen Elektro-Gesetzes bei der hierfür zuständigen Stiftung Elektro-Altgeräte-Register (EAR) unter der WEEE-Nummer DE 37847206 registriert.

Entsorgen Sie diese Produkt nicht über den (unsortierten) Hausmüll, sondern führen Sie es der Wiederverwertung zu.

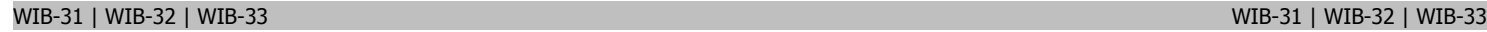

Fig. 1: Kürzen der Platine | Shortening the PCB | Raccourcissement de la platine | Inkorten van de print

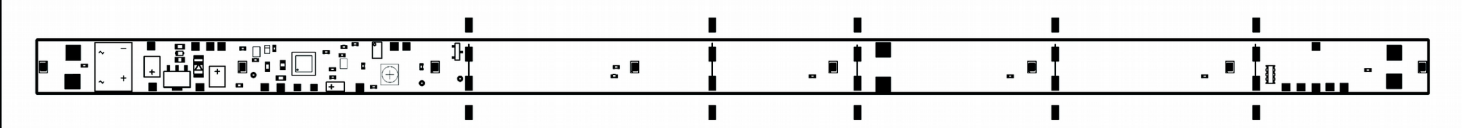

An den markierten Stellen kann die Platine gekürzt werden! You can shorten the print at the marked spots! La platine peut être raccourcie aux endroit marqués! Op de gemarkeerde plaatsen kan de print ingekort worden!

# Fig. 2: Anschluss der Stromversorgung | Connecting the power supply Connexion de l'alimentation | Aansluiten van de stroomtoevoer

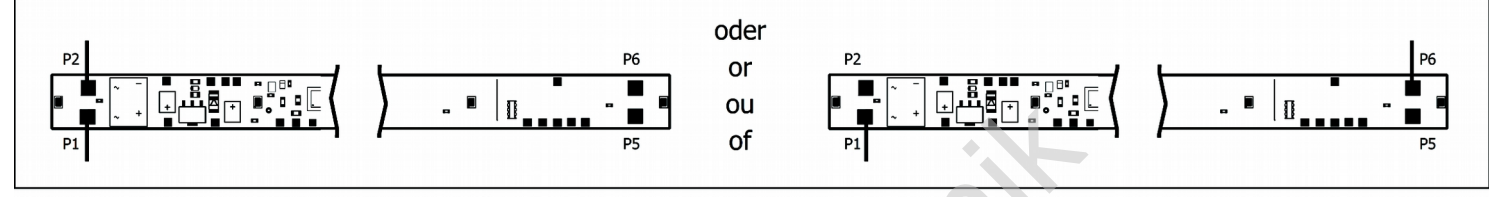

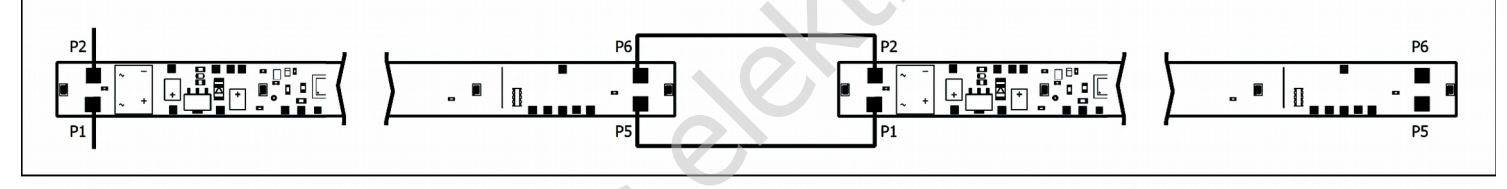

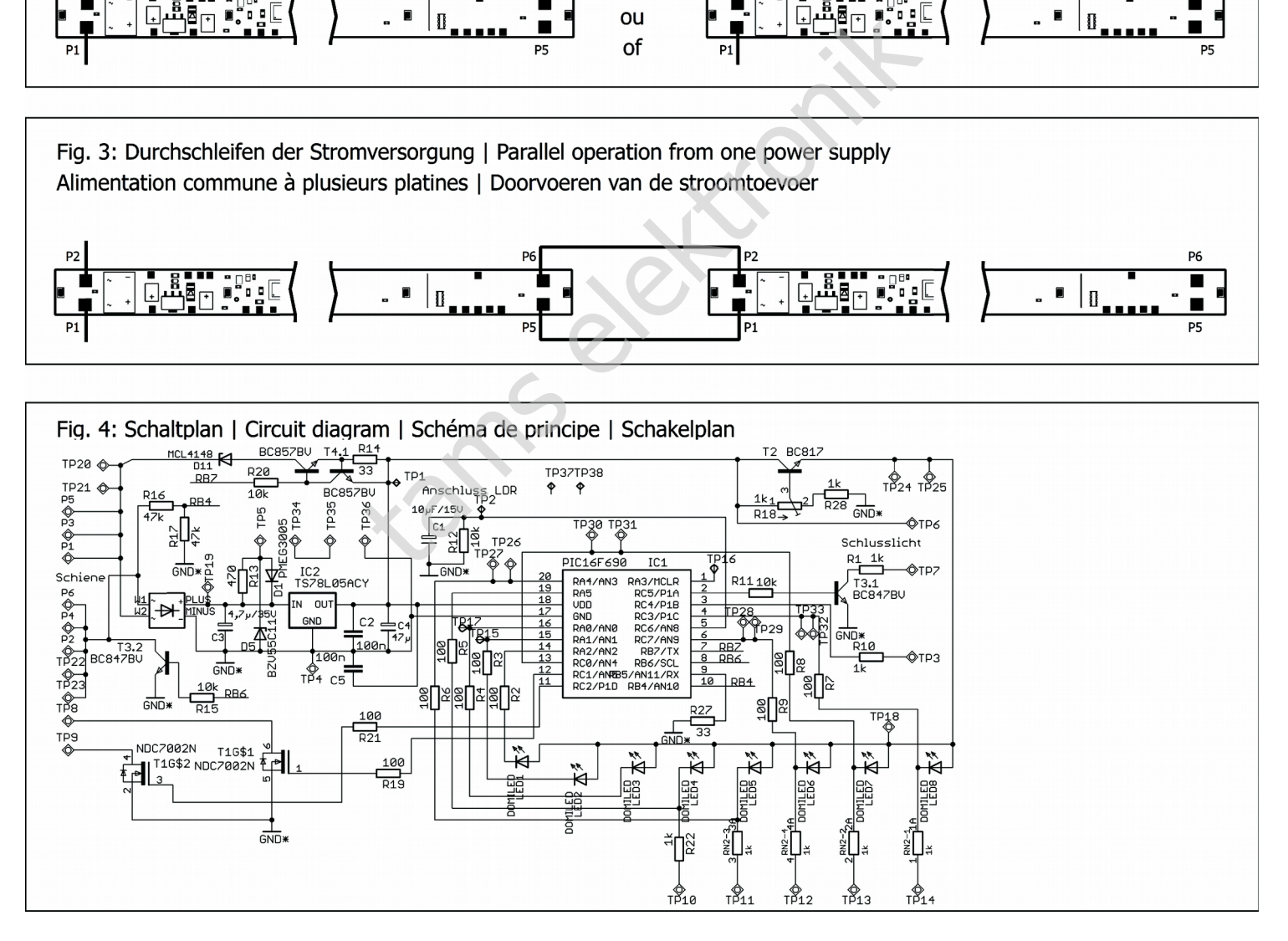

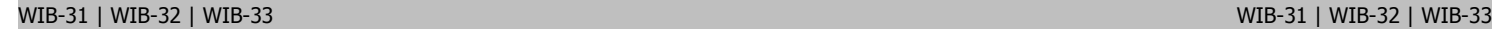

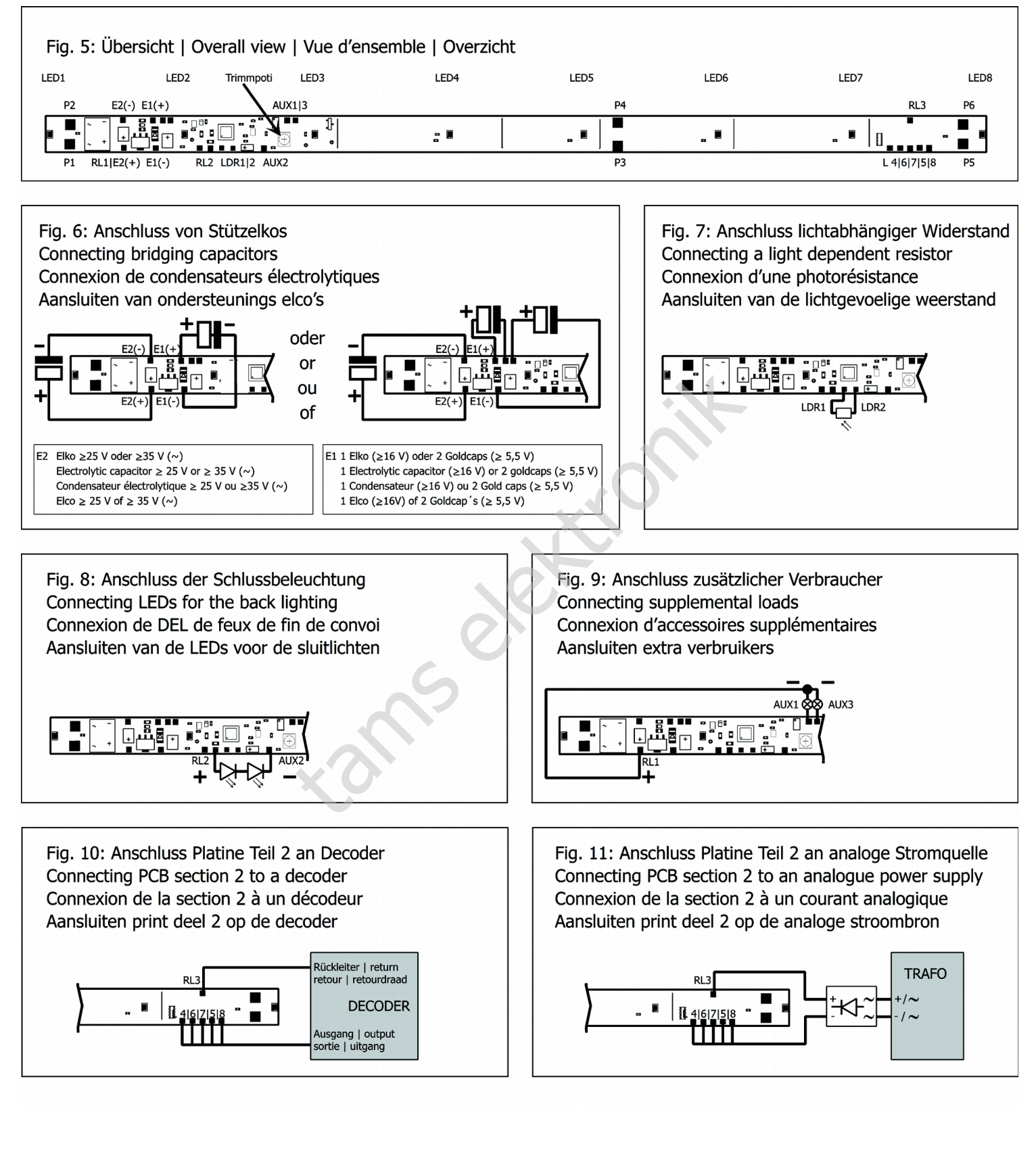

Aktuelle Informationen und Tipps: Information and tips: Informations et conseils: Actuele informatie en tips: Aktuelle Informationen und Tipps:<br>
Information and tips:<br>
Information and tips:<br>
Information et conseils:<br>
Actuele informatie en tips:<br>
http://www.tams-online.de

http://www.tams-online.de

Garantie und Service: Warranty and service: Garantie et service: Garantie en service:

# Tams Elektronik GmbH  $\blacksquare$

Fuhrberger Straße 4 DE-30625 Hannover fon: +49 (0)511 / 55 60 60 fax: +49 (0)511 / 55 61 61 e-mail: modellbahn@tams-online.de CE

n

n

n

n

n

n

n

n

n

n

n

n

n

n

n

n

n

n

n

n

n

n

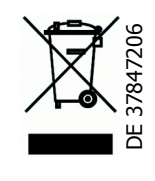